### **WTVB01-BT50 Vibration sensor instruction manual**

Product specification:

Type number: WTVB01-BT50

Description: Bluetooth 5.0 vibration sensor

### 1. Product overview

1, module internal voltage stability circuit, internal equipped with lithium battery, 3.7V power supply, easy connection.

2, the use of advanced digital filtering technology, can effectively reduce the measurement noise, improve the measurement accuracy.

3. At the same time, provide various kinds of upper computer, use instructions, development manuals required by users, so that the research and development time for various needs is reduced to the minimum.

4, Support Type-C interface, convenient for users to choose the best connection mode. Serial port rate 115200bps.

5. The cut-off frequency is adjustable from 0 to 100Hz, and the detection cycle is adjustable from 1 to 100Hz.

6, three axis displacement, three axis speed, three axis Angle, three axis frequency output, to meet the user's vibration and impact comprehensive measurement, judge whether the measured object (motor water pump) is damaged. If there is a machine fault caused by bearing wear, bearing cracking, poor dynamic balance and moderate factors, vibration sensor can detect the fault in advance and put forward an early warning, to prevent the machine from continuing to work in bad condition and causing damage, thus bringing economic losses.

7, application field: can be widely used in submersible pump, fan, turbine unit, coal mill, system. The bearing vibration measurement and real-time monitoring of oxygen machine, generator, centrifuge, compressor, water pump, motor and other rotating machinery.

### **2.** Parameter indicators

Basic parameter

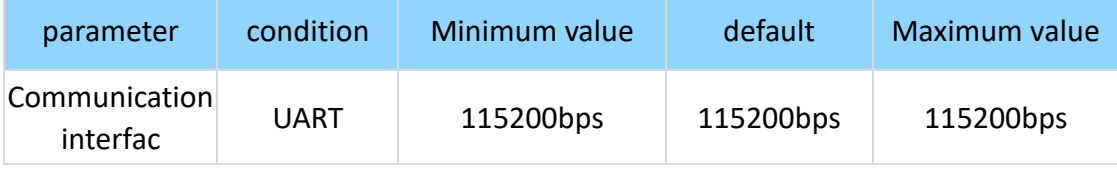

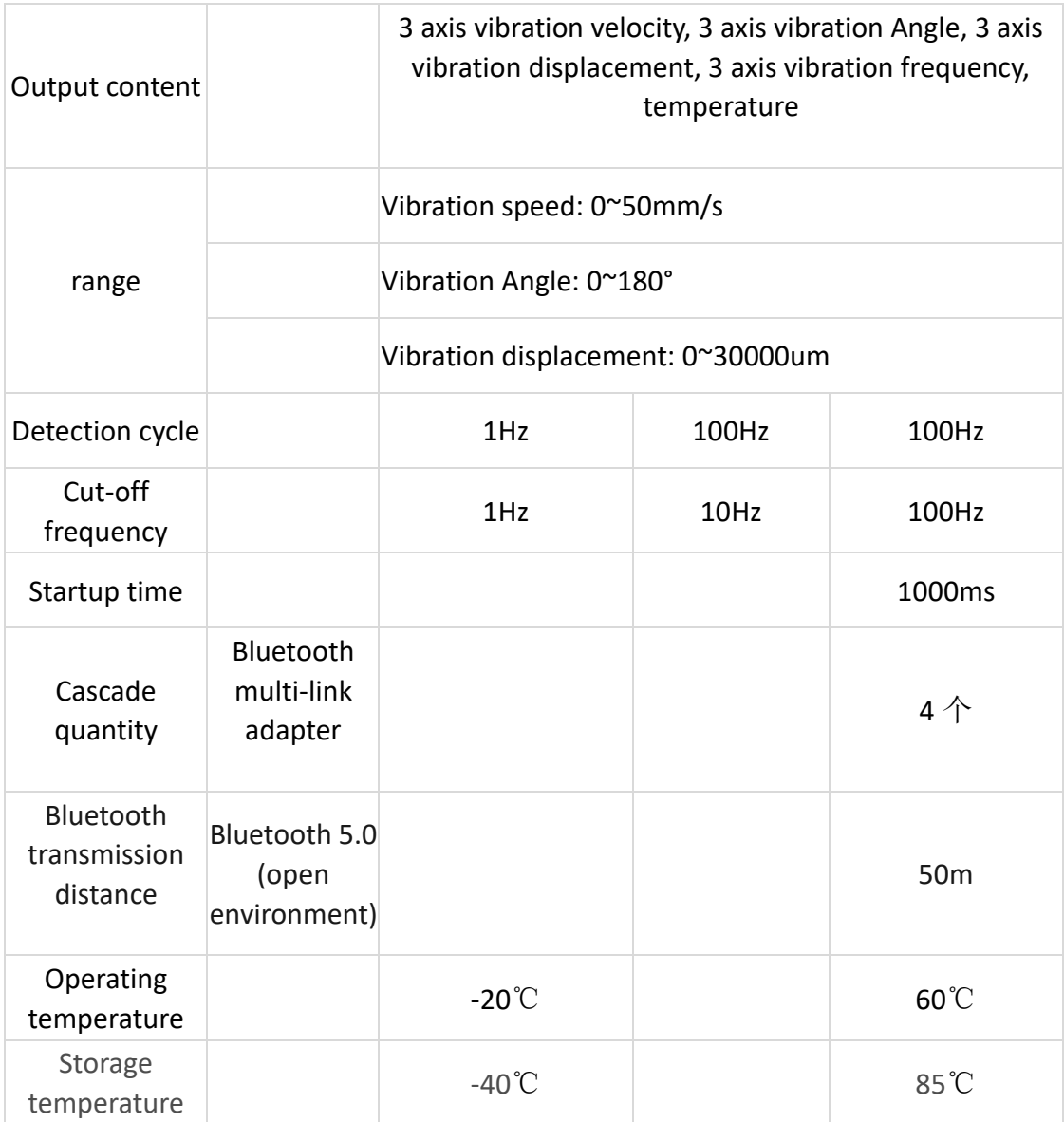

## **3. Electrical parameter**

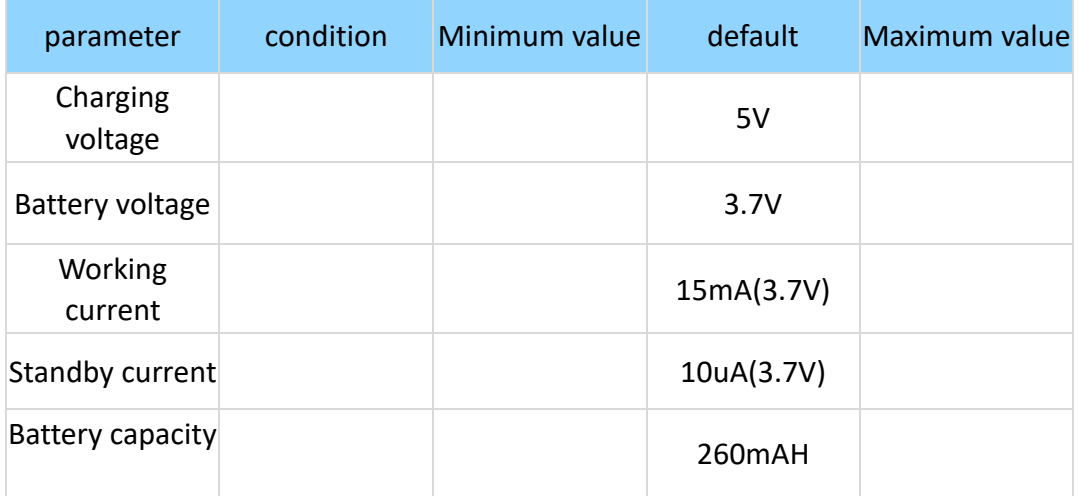

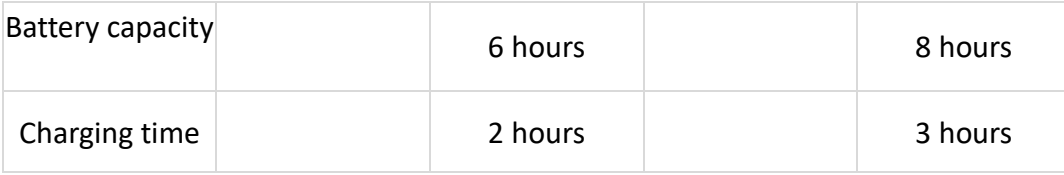

## 4. Software usage method

### 3.1 Connecting to an App

[https://wit-motion.yuque.com/wumwnr/bf4d0f/bgclg0g6g1nm3qk7?singleDoc#](https://wit-motion.yuque.com/wumwnr/bf4d0f/bgclg0g6g1nm3qk7?singleDoc)

#### 3.2 Connecting the Host Computer

Download from upper computer:

<https://wit-motion.cn/#/witmotion/literature/download?id=1526108478018232321>

First, automatic search:

- 1. Search for the sensor model.
- 2. Click Search Device and select Bluetooth device WTVB01 BT50.

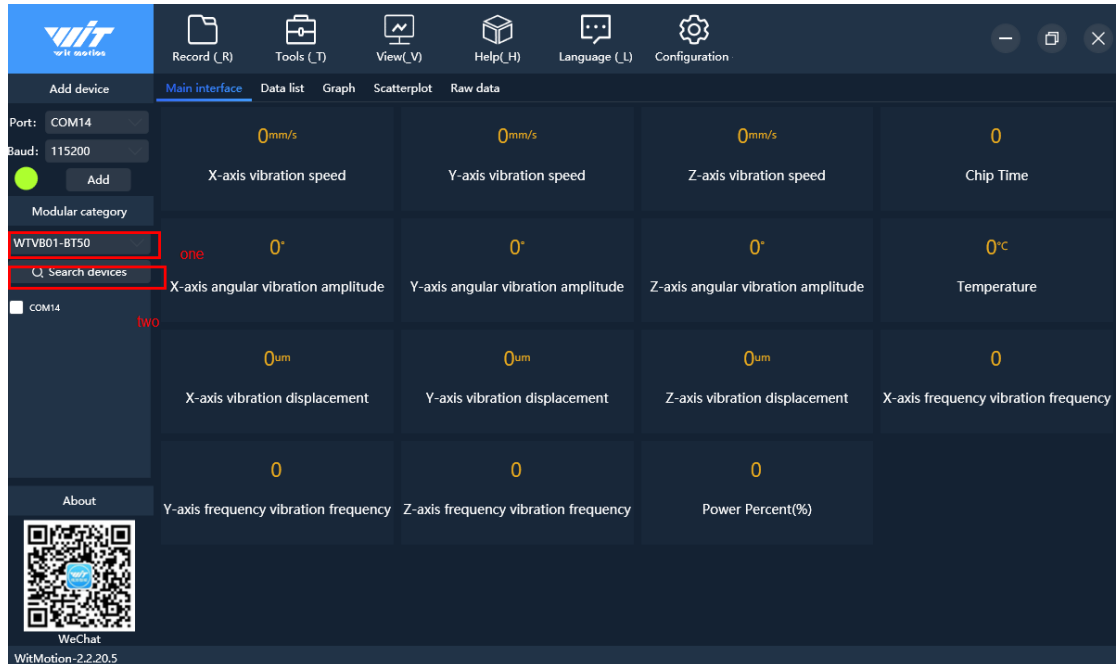

After successful connection, data can be displayed on the software, as shown in the figure below:

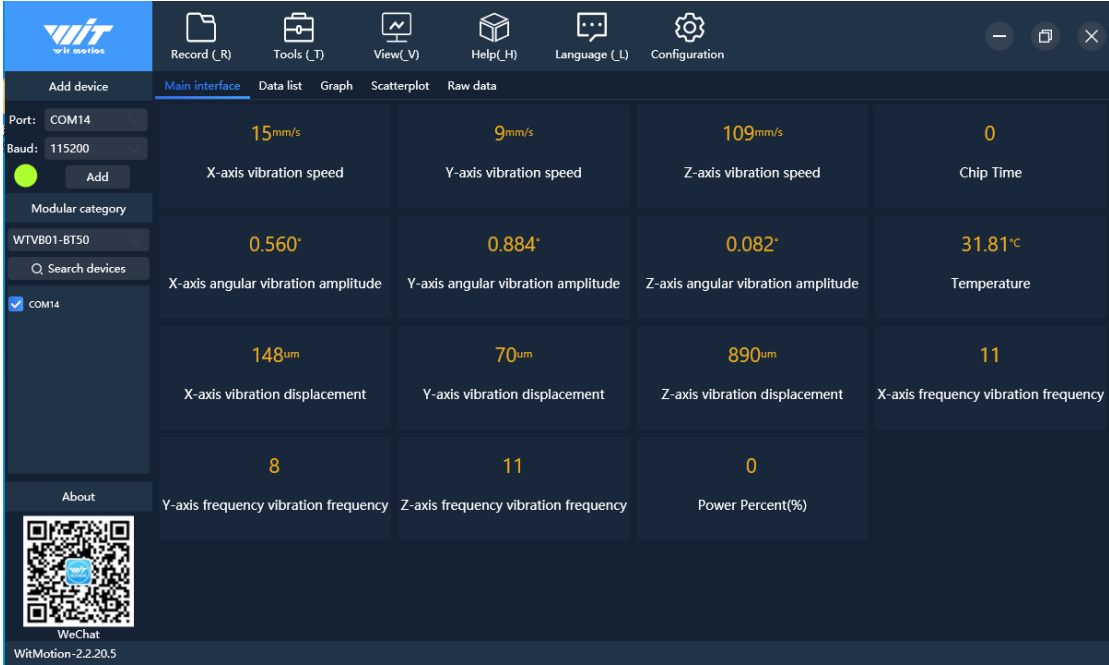

Two, manual connection

Type\_C data cable to connect computer

- 1. Select the device name.
- 2. Select the serial port number.
- 3. Set baud rate to 115200,
- 4. Click Add.

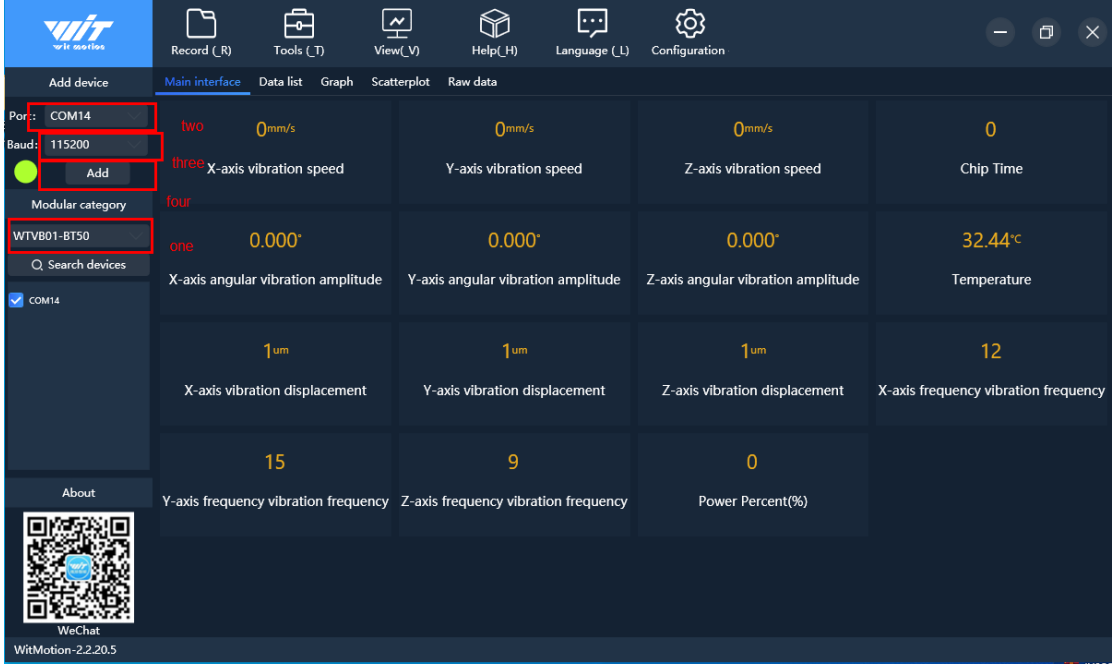

#### 3.3 Curve Chart

Click on the graph, there are curves of vibration velocity, vibration Angle, vibration displacement and temperature (normal mode); In high-speed mode, only the vibration displacement curve has data, as shown in the figure below:

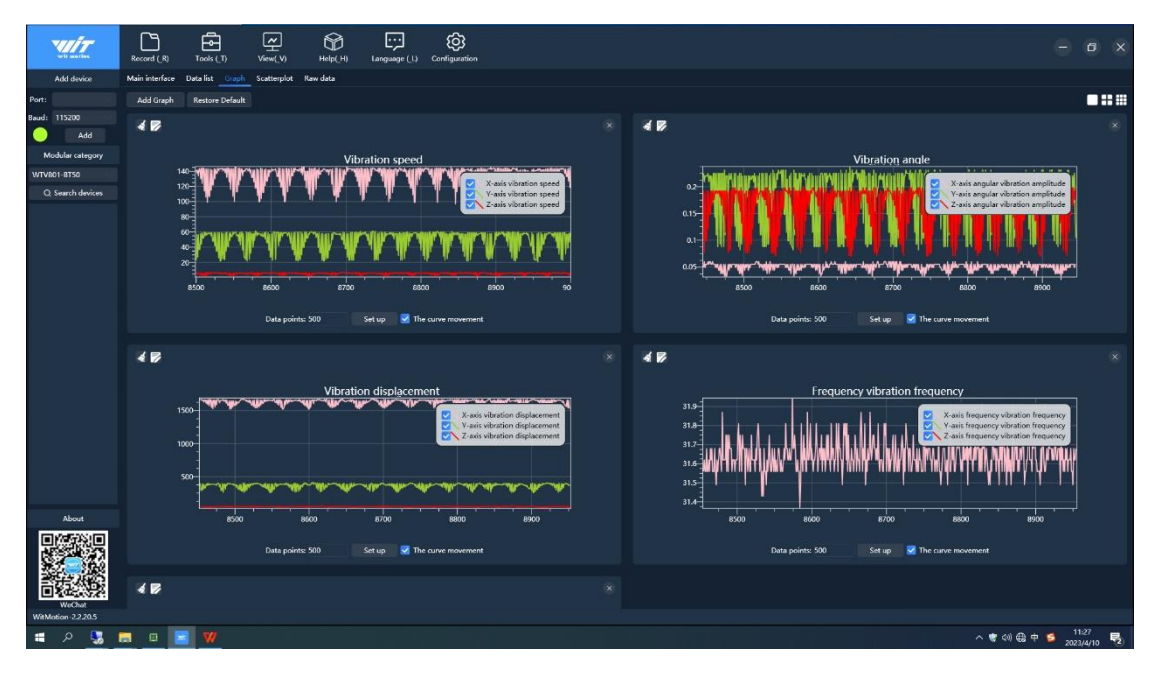

### 3.4 Scatter diagram

In order to obtain the complete vibration displacement scatter diagram, it is recommended to use the high-speed mode to view

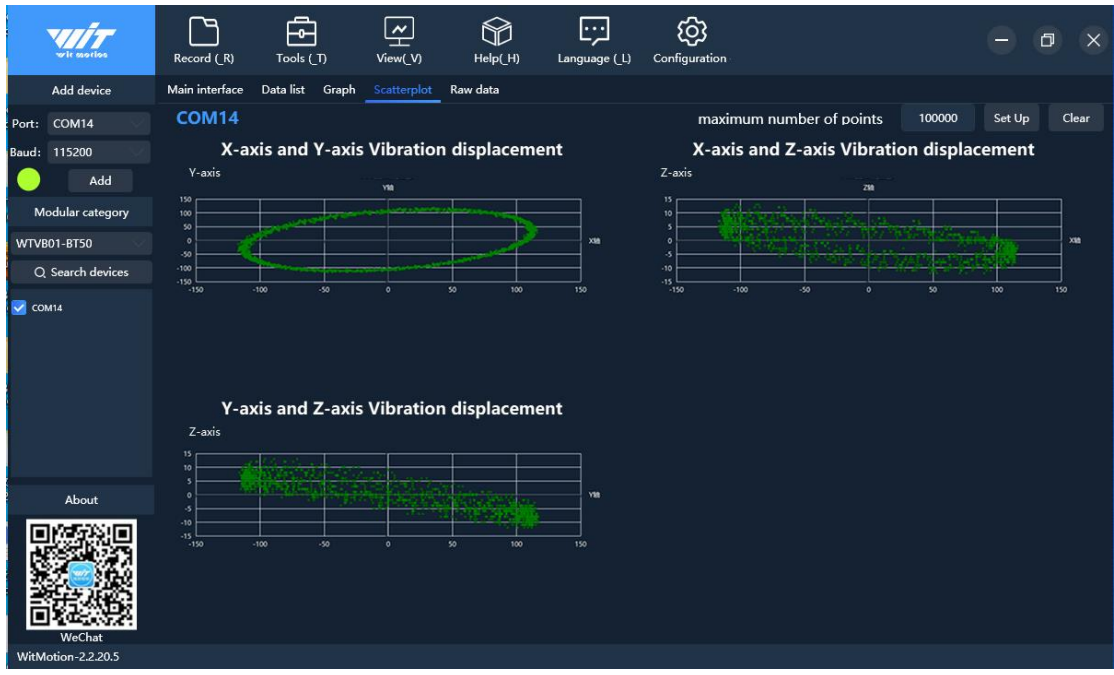

- 4. Configure the software
- 4.1 Restoring Settings

Click "Configuration", and click "Restore Settings" in the sensor configuration interface to restore factory Settings, as shown in the picture below:

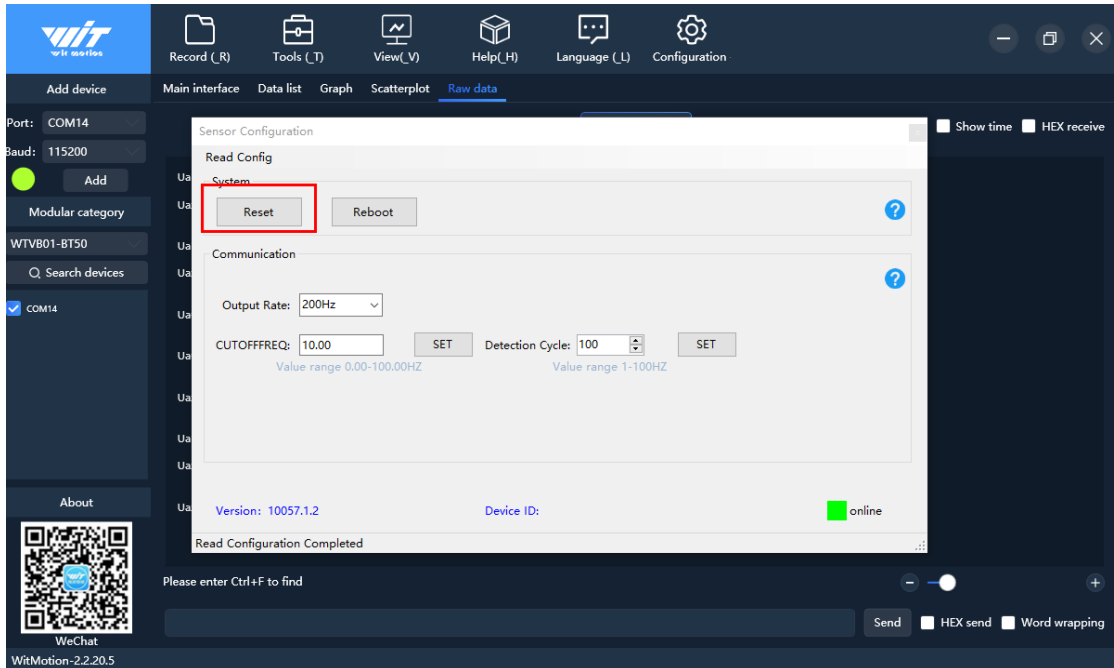

### 4.2 Restart

Click "Configure", and click "Restart" in the sensor configuration interface to restart the sensor, as shown in the figure below:

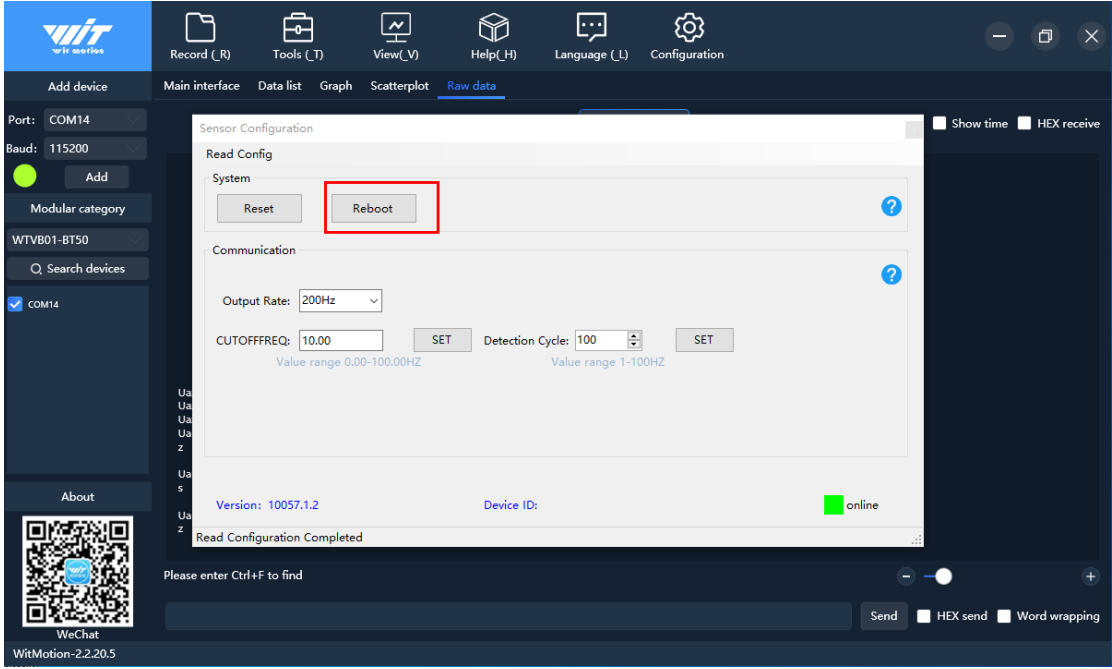

#### 4.3 Cut-off frequency

Open "Configuration", click the drop-down menu of "Cutoff frequency" in the sensor configuration interface, and select the corresponding cutoff frequency to set the cutoff frequency (the default cutoff frequency is 10.0Hz). Our cutoff frequency is used in this way (excitation with amplitude sinusoidal signal, constantly changing the frequency, the corresponding frequency when the output amplitude decreases to 0.707 times of the input is the cutoff frequency. The output amplitude is greater than or equal to 0.707 times the frequency range of the input amplitude, that is, the working frequency range. We can change the cut-off frequency to filter out clutter of other frequencies. For example, the frequency of other clutter is 30Hz, and the sensor works at 50Hz, so we may as well set the cut-off frequency to 40.0 and 50.0Hz.

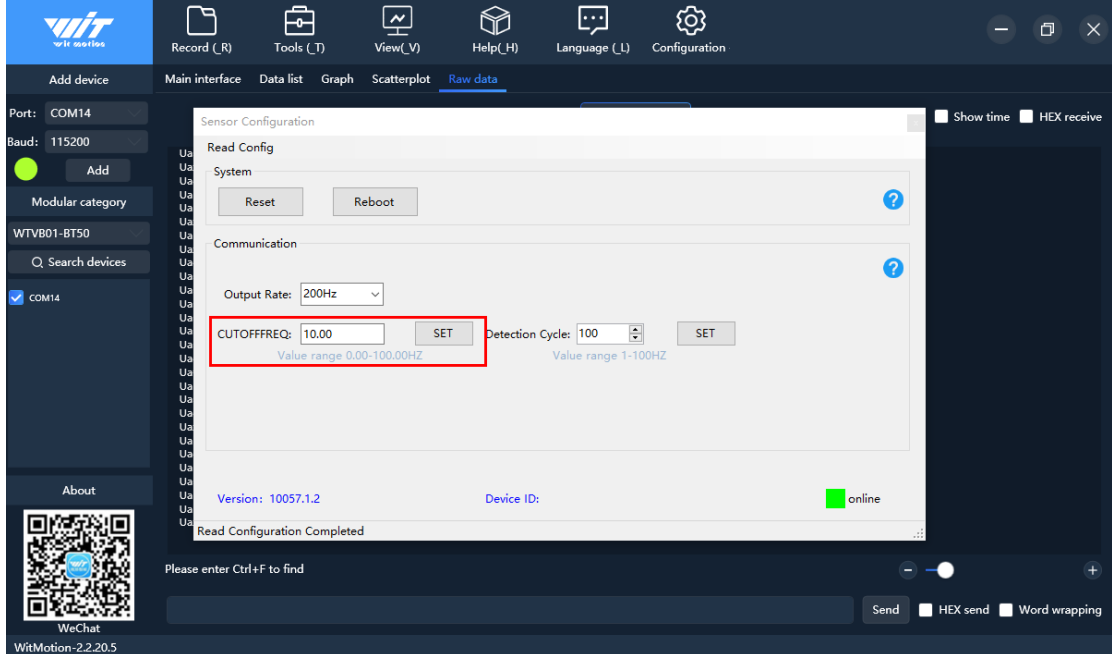

#### 4.4 Detection Cycle

Open "Configuration", click the drop-down menu of "Detection cycle" in the sensor configuration interface, and select the corresponding detection cycle to set the detection cycle (the default detection cycle is 100Hz, and the detection cycle can be considered as the number of output packets per second), as shown in the figure:

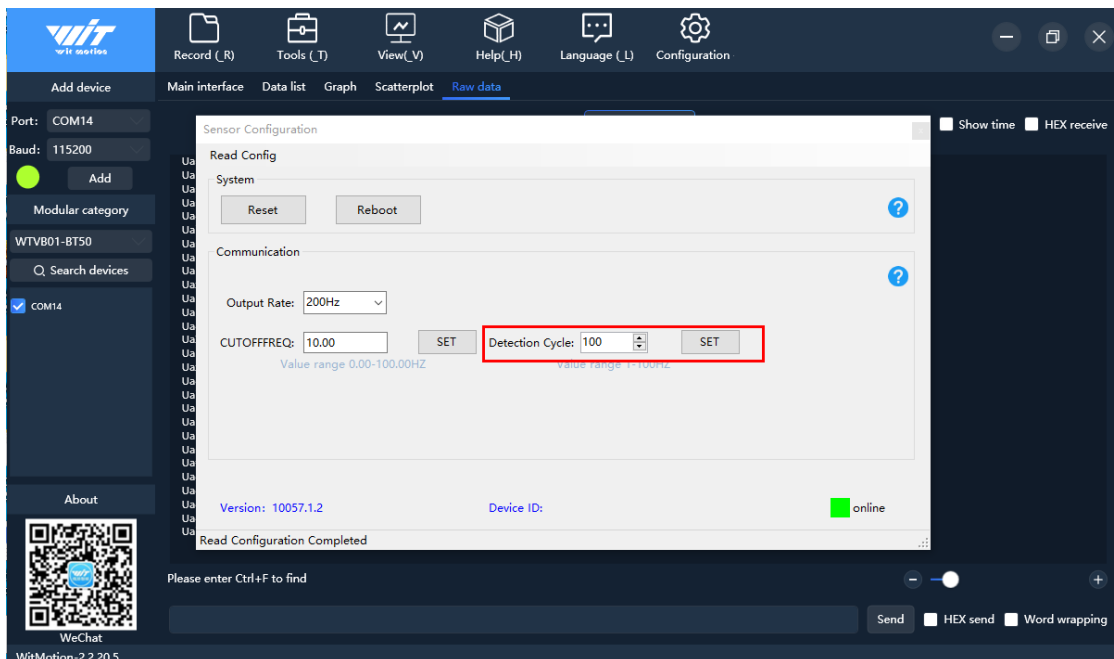

### 4.5 Recording Data

Open "Record" and click "Start Record" to record the output data of the sensor.

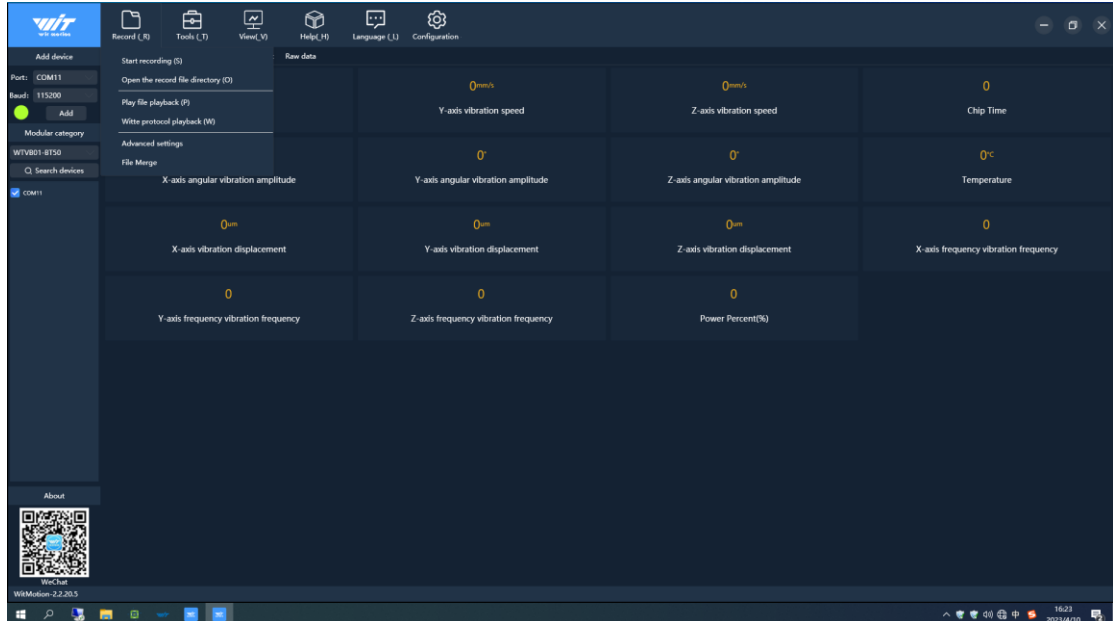

# Step 5: Register

## 5.1 Register address table

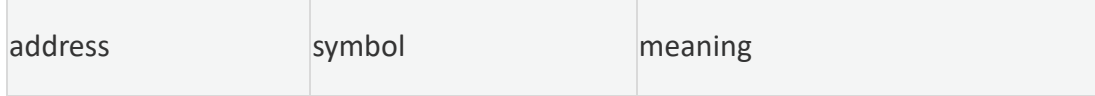

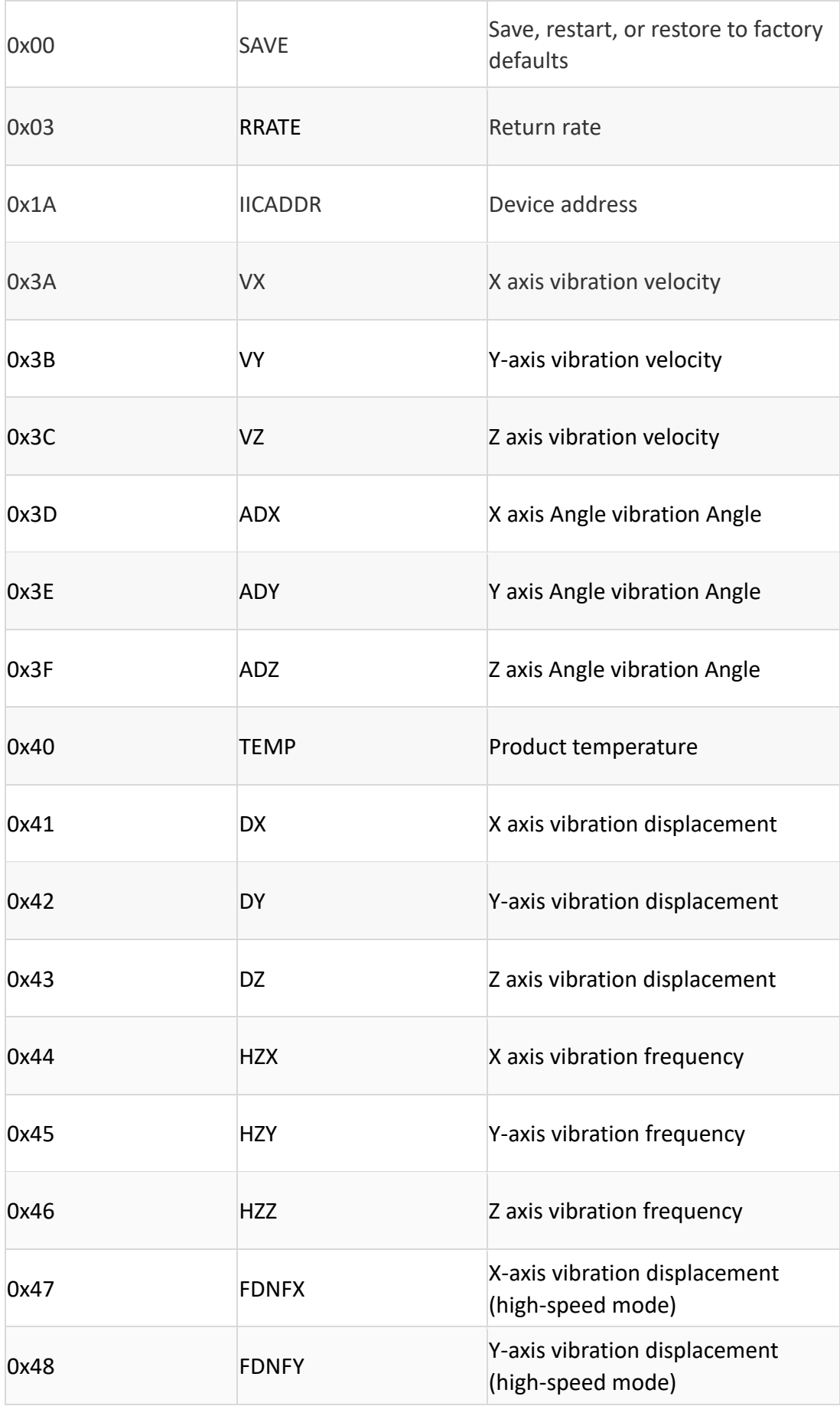

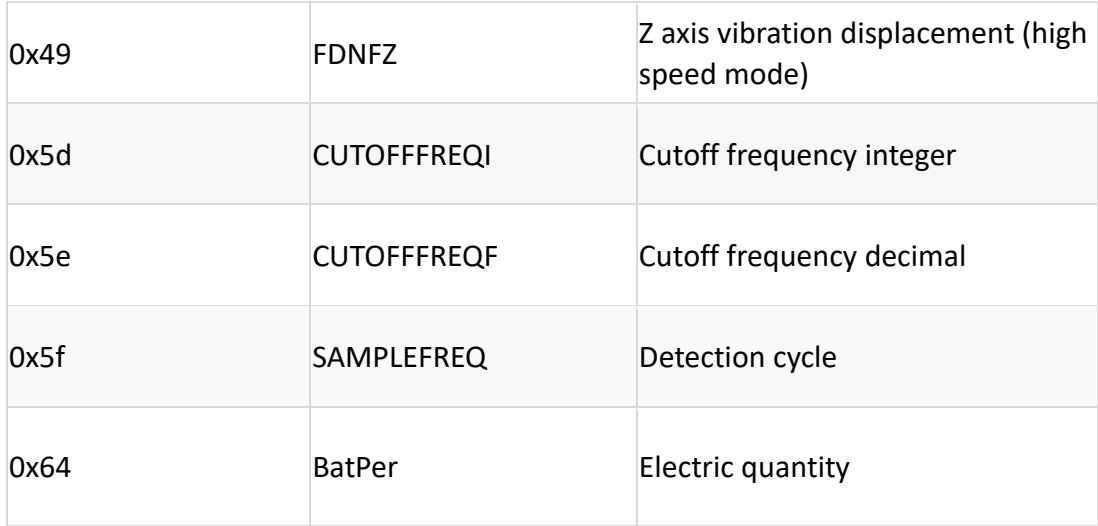

### 5.2 Module Uppermost computer

By default, the module will upload the data of Flag=0x61(vibration speed, vibration Angle, temperature, vibration displacement and vibration frequency), totaling 28 bytes.

#### Packet

#### Data packet header

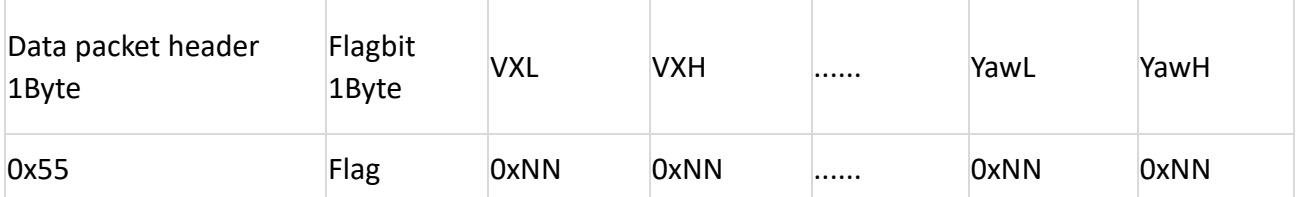

Note: 0xNN is the specific value received. The order of data return is vibration velocity XYZ, vibration Angle XYZ, temperature, vibration displacement XYZ, vibration frequency XYZ, low byte first, high byte last.

Flag = 0x61 Data content 26Byte indicates vibration speed, vibration Angle, temperature, vibration displacement, and vibration frequency

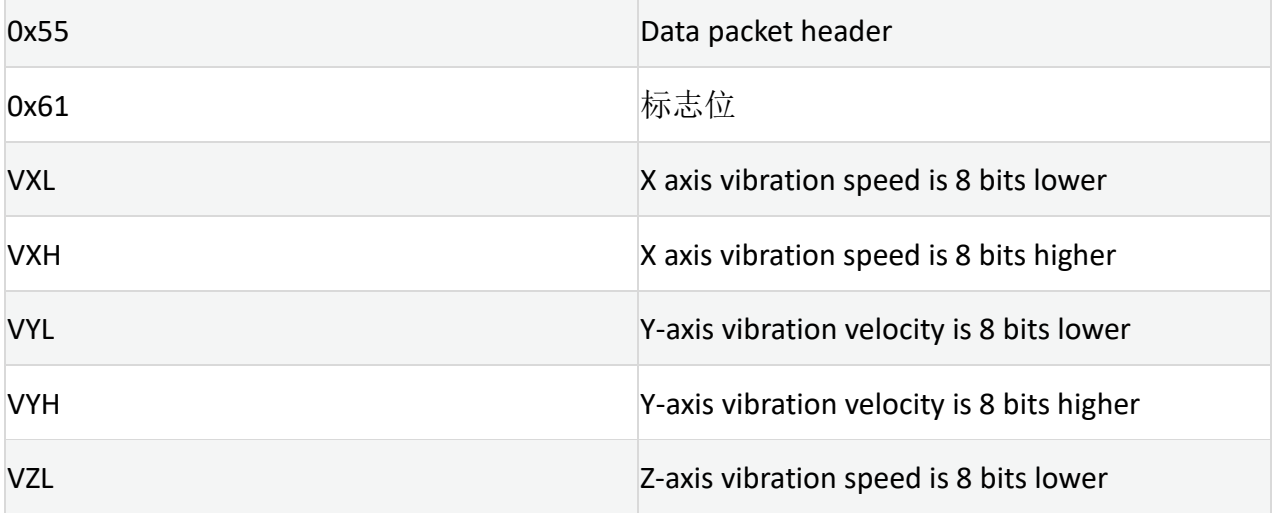

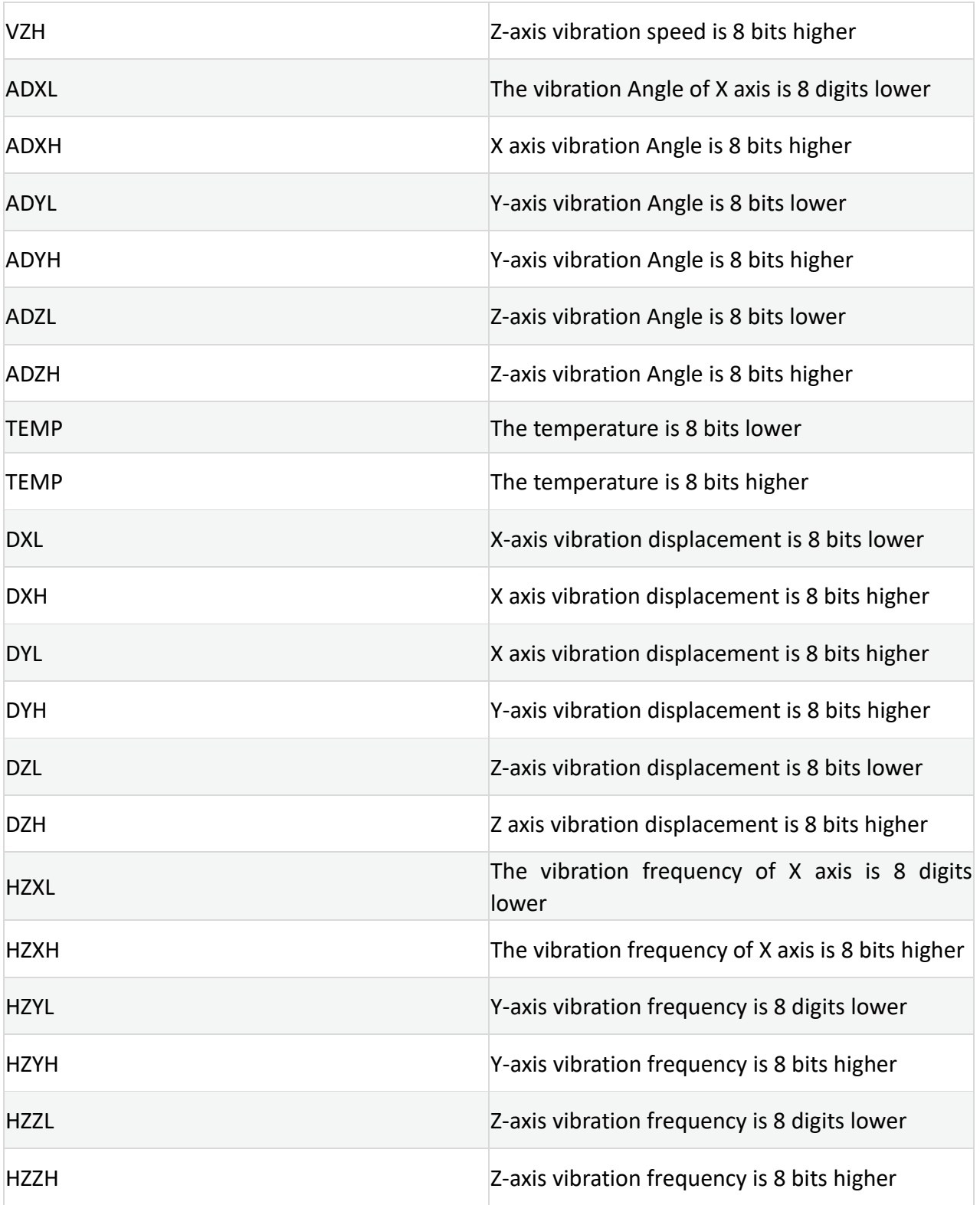

### Calculation method of vibration velocity: Unit (mm/s)

Register name: VX~VZ Register address: 58~60 (0x3A~0x3C) Read/write direction: R

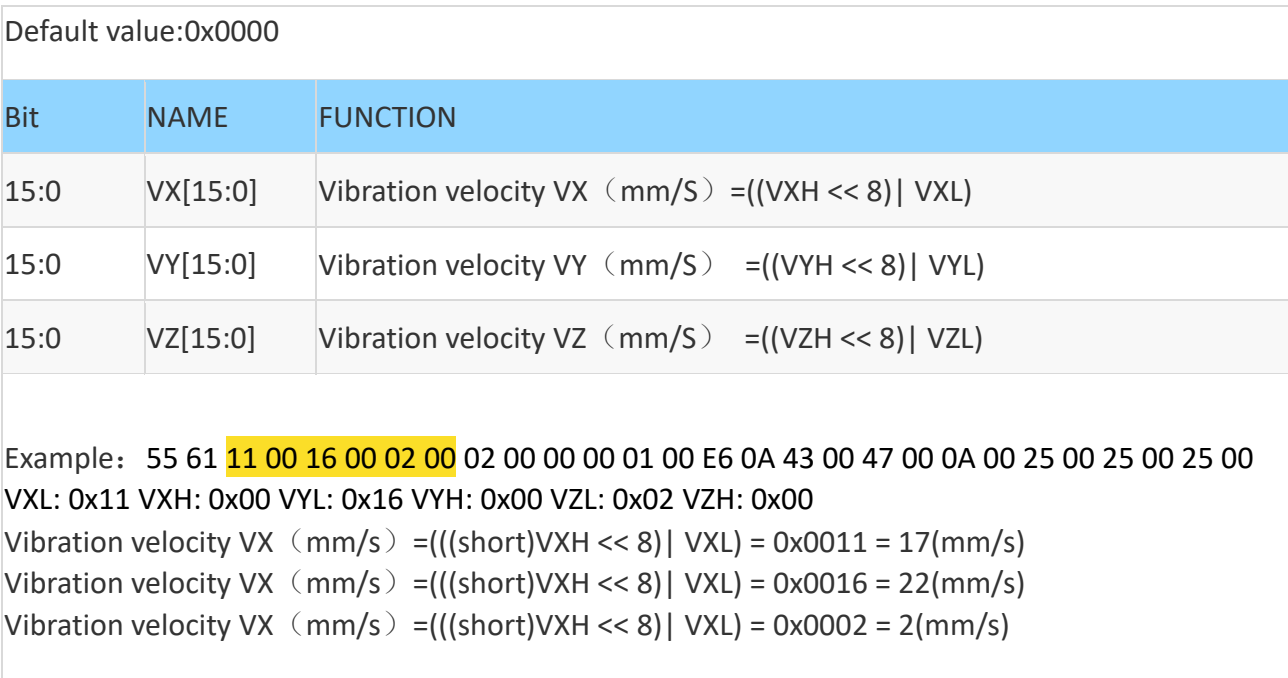

### Vibration Angle calculation method: Unit (°)

Register name: ADX~ADZ Register address: 61~63(0x3D~0x3F) Read/write direction: R Default value: 0x0000

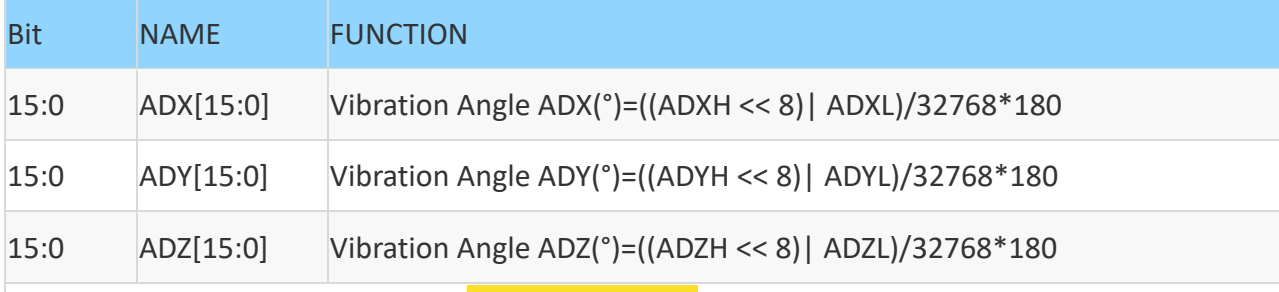

Example: 55 61 11 00 16 00 02 00 02 00 00 00 01 00 E6 0A 43 00 47 00 0A 00 25 00 25 00 25 00 ADXL: 0x02 ADXH: 0x00 ADYL: 0x00 ADYH: 0x00 ADZL: 0x01 ADZH: 0x00 Vibration velocity ADX =(((short)ADXH << 8)| ADXL) /32768\*180 = 0x0002/32768\*180 = 0.011(°) Vibration velocity ADX =(((short)ADXH << 8)| ADXL) /32768\*180 = 0x0000/32768\*180 = 0.00(°) Vibration velocity ADX =(((short)ADXH << 8)| ADXL) /32768\*180 = 0x0001/32768\*180 = 0.005(°)

### Temperature calculation method: Unit (℃)

Register name: TEMP Register address: 64 (0x40) Read/write direction: R Default value: 0x0000

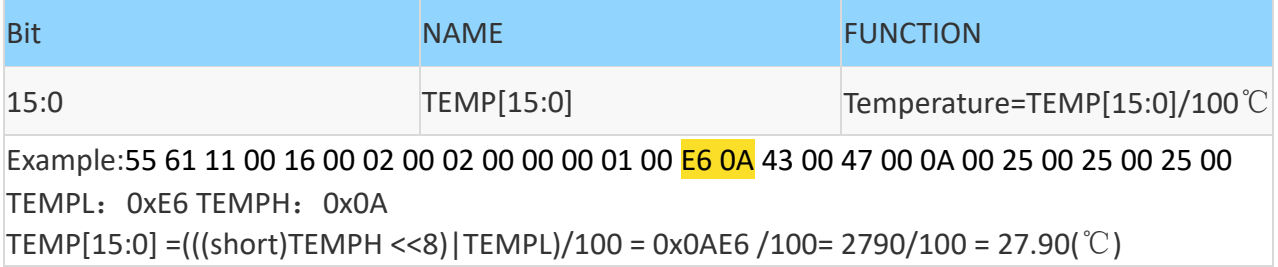

### Vibration displacement calculation method: Unit (um)

Register name: DX~DZ Register address: 65~67 (0x41~0x43) Read/write direction: R Default value: 0x0000

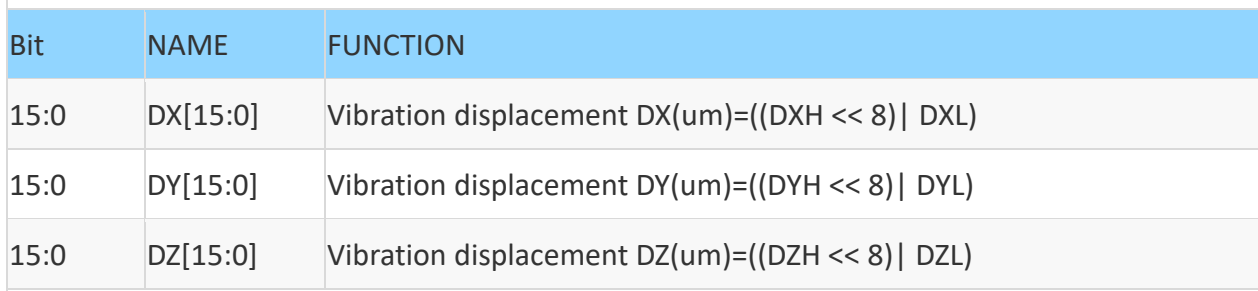

Example: 55 61 11 00 16 00 02 00 02 00 00 00 01 00 E6 0A 43 00 47 00 0A 00 25 00 25 00 25 00  $DX[15:0] = (((short)DXH << 8) | DXL) = 0x0043 = 67(num)$  $DY[15:0] = (((short)DYH << 8) | DYL) = 0x0047 = 71(um)$  $DZ[15:0] = (((short)DZH << 8) | DZL) = 0x000A = 10(um)$ 

### Vibration frequency calculation method: Unit (Hz)

Register name: HZX~HZZ Register address: 68~70 (0x44~0x46) Read/write direction: R Default value: 0x0000

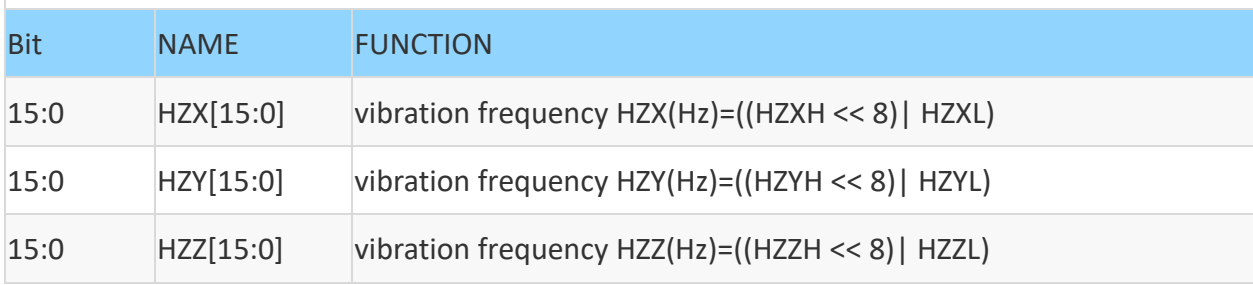

Example: 55 61 11 00 16 00 02 00 02 00 00 00 01 00 E6 0A 43 00 47 00 0A 00 25 00 25 00 25 00 HZX[15:0]=(((short)HZXH <<8)|HZXL) = 0x0025 = 37(Hz) HZY[15:0]=(((short)HZYH <<8)|HZYL) = 0x0025 = 37(Hz) HZZ[15:0]=(((short)HZZH <<8)|HZZL) = 0x0025 = 37(Hz)

## 5.3 Host computer to module

### Read register packet

The single return packet needs to send the register reading instruction first. The instruction format is as follows:

FF AA 27 XX 00

XX refers to the number of the corresponding register. The number of the register is referred to. The example of sending instructions is as follows:

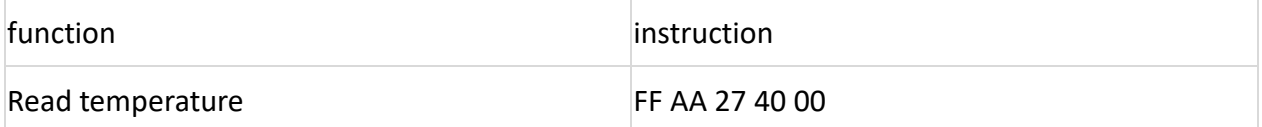

After sending this instruction, the module will send back a data packet starting with 0x55 0x71, which contains the data corresponding to the start register address, the start register address and the following 7 register data (8 registers are fixed to be uploaded). The format of the return data is as follows:

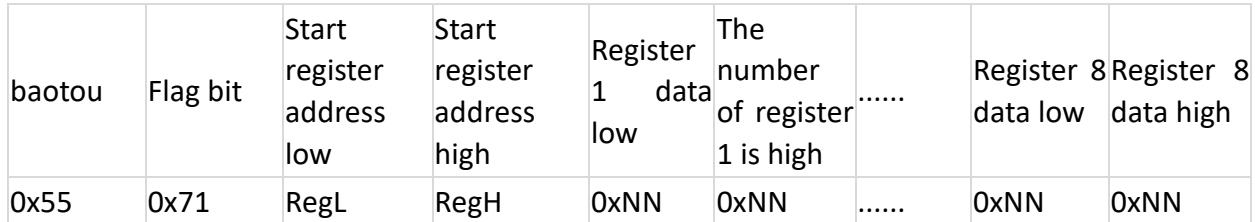

Start register (2Byte) + Register data (16Byte,8 registers)

Note: 0xNN is the specific value received, with the low byte first and the high byte second.

### Set instruction description

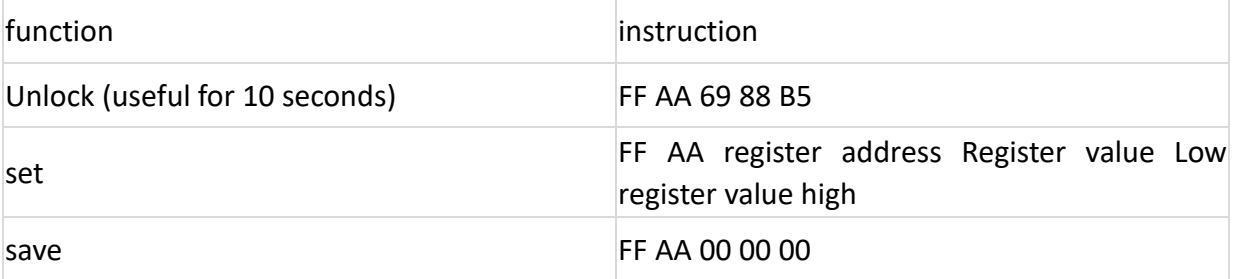

### Set instruction

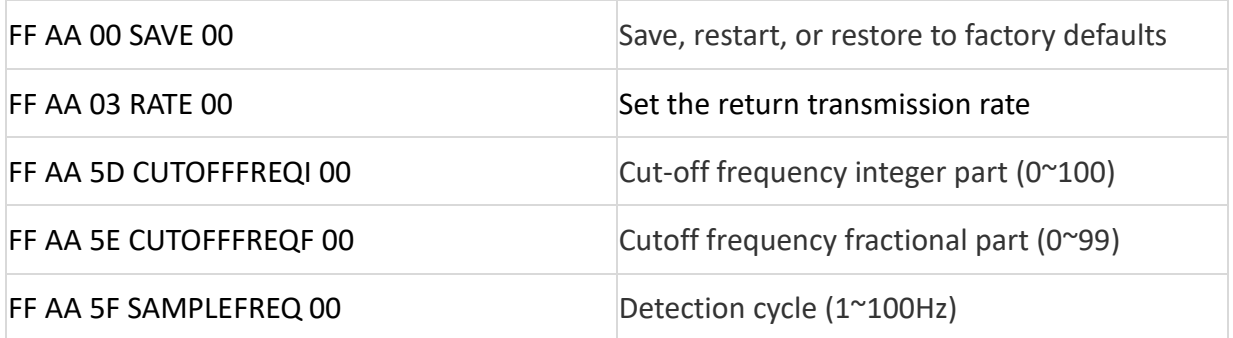

### Register description

### SAVE (save/restart/restore to factory)

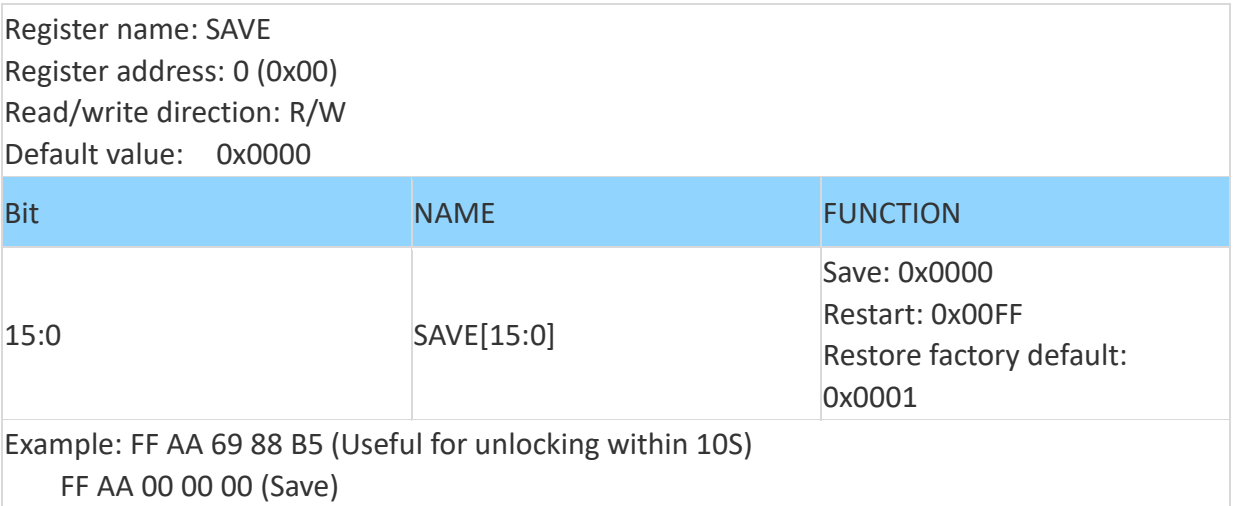

### ATE (Save/restart/restore factory defaults)

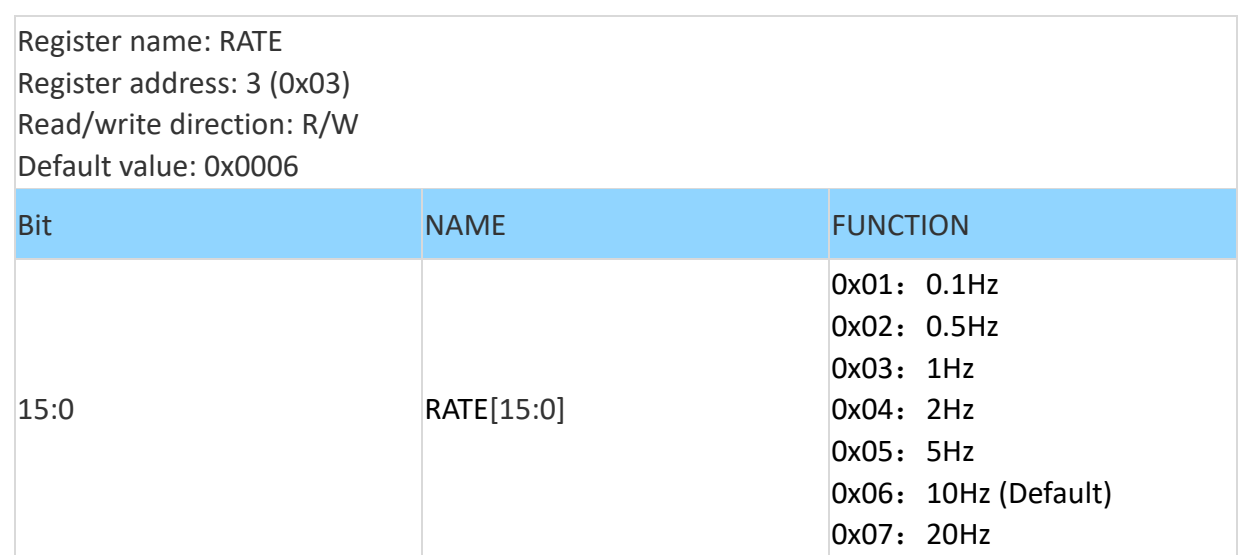

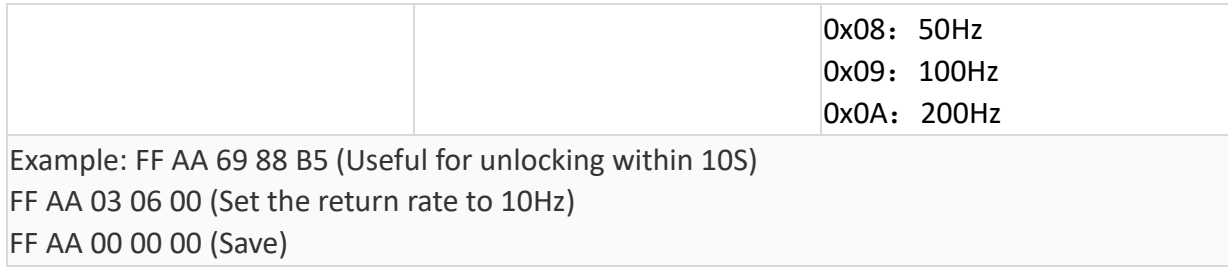

### CUTOFFFREQI, CUTOFFFREQF (cutoff frequency)

Register name: CUTOFFFREQI (integer 0~100) Register address: 93(0x5d) Read/write direction: R/W Default value: 0x000A

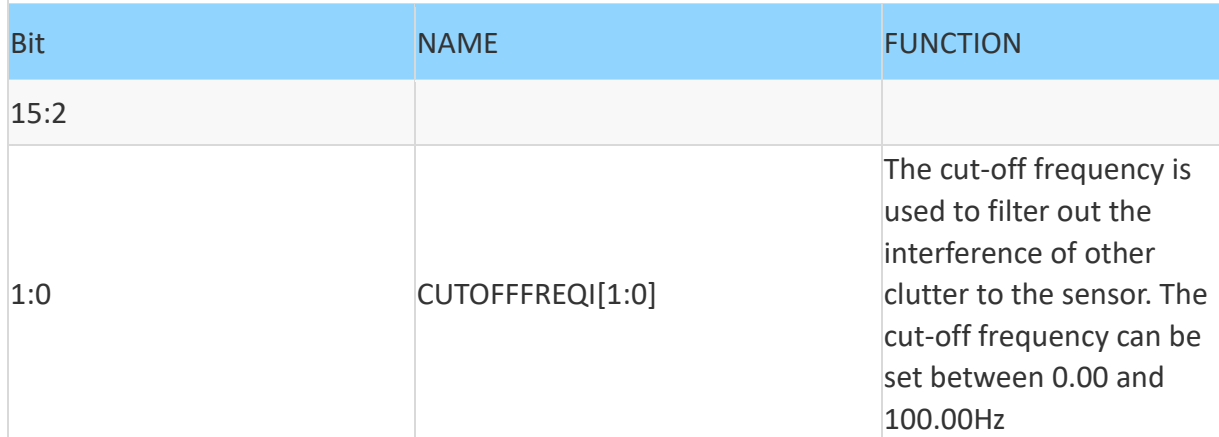

Example: Set the cut-off frequency to 10.99Hz

Send: FF AA 69 88 B5 (useful for unlocking within 10S)

FF AA 5D 0A 00 (Set the integer part of the cutoff frequency to 10)

FF AA 5E 63 00 (Set cut-off frequency to 99 for decimal part)

FF AA 00 00 00 (Save)CUTOFFFREQI and CUTOFFFREQF registers are required for cutofffreqf cut-off frequency setting

Cutoff frequency decimal part description: Set the small value X100 (set.99, actually need to set the decimal part to 99)

Register name: CUTOFFFREQF (set decimal 0~99 equal to set 0.00~0.99)

Register address: 94(0x5e)

Read/write direction: R/W

Default value: 0x000A

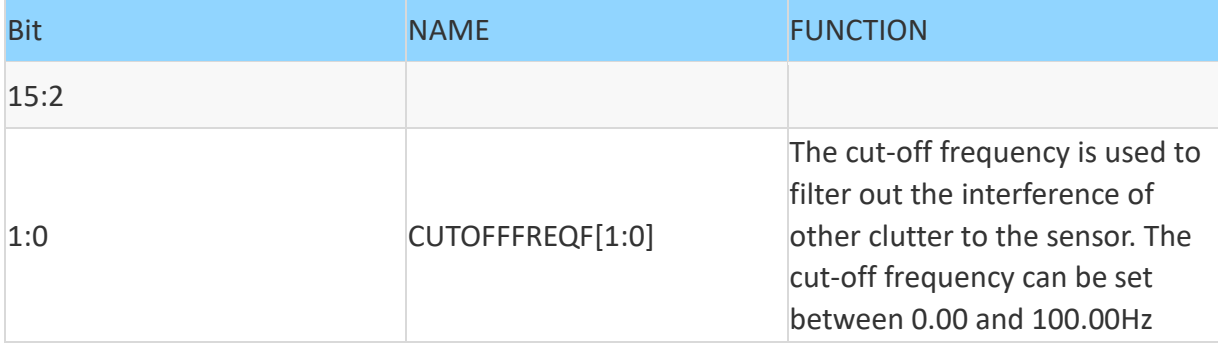

Example: Set the cut-off frequency to 10.99Hz Send: FF AA 69 88 B5 (useful for unlocking within 10S) FF AA 5D 0A 00 (Set the integer part of the cutoff frequency to 10) FF AA 5E 63 00 (Set cut-off frequency to 99 for decimal part) FF AA 00 00 00 (Save)CUTOFFFREQI and CUTOFFFREQF registers are required for cutofffreqf cut-off frequency setting Cutoff frequency decimal part description: Set the small value X100 (set.99, actually need to set the decimal part to 99)

### SAMPLEFREQ (Detection cycle)

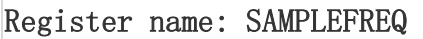

Register address: 95(0x5f)

Read/write direction: R/W

#### Default value: 0x0064

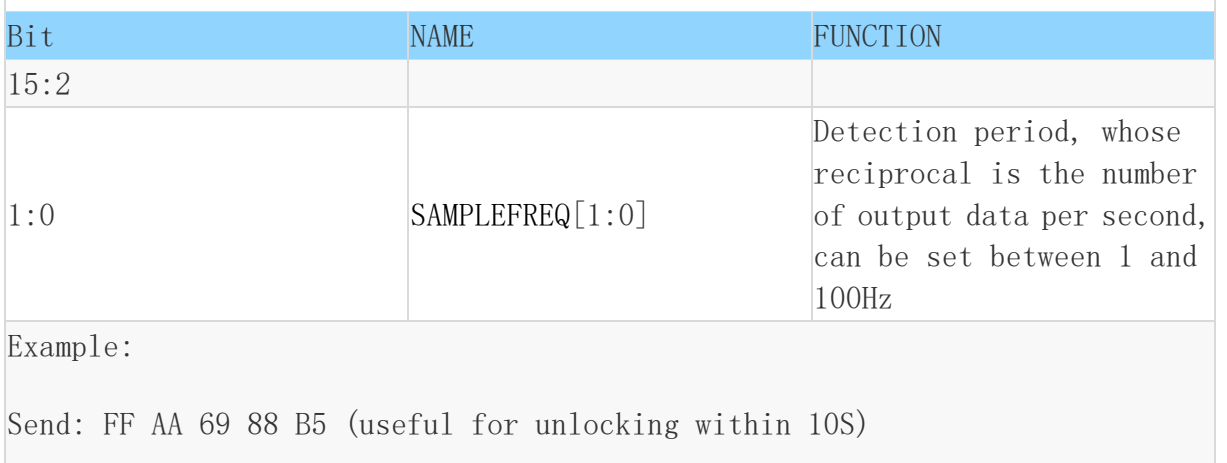

FF AA 5F 64 00 (Set detection period to 100Hz)

FF AA 00 00 00 (Save)